*Dienstag, 04. Juli 2023 07:00*

# **Rob Papen BLUE III und eXplorer 8 Update**

*Autor: Peter Kaminski*

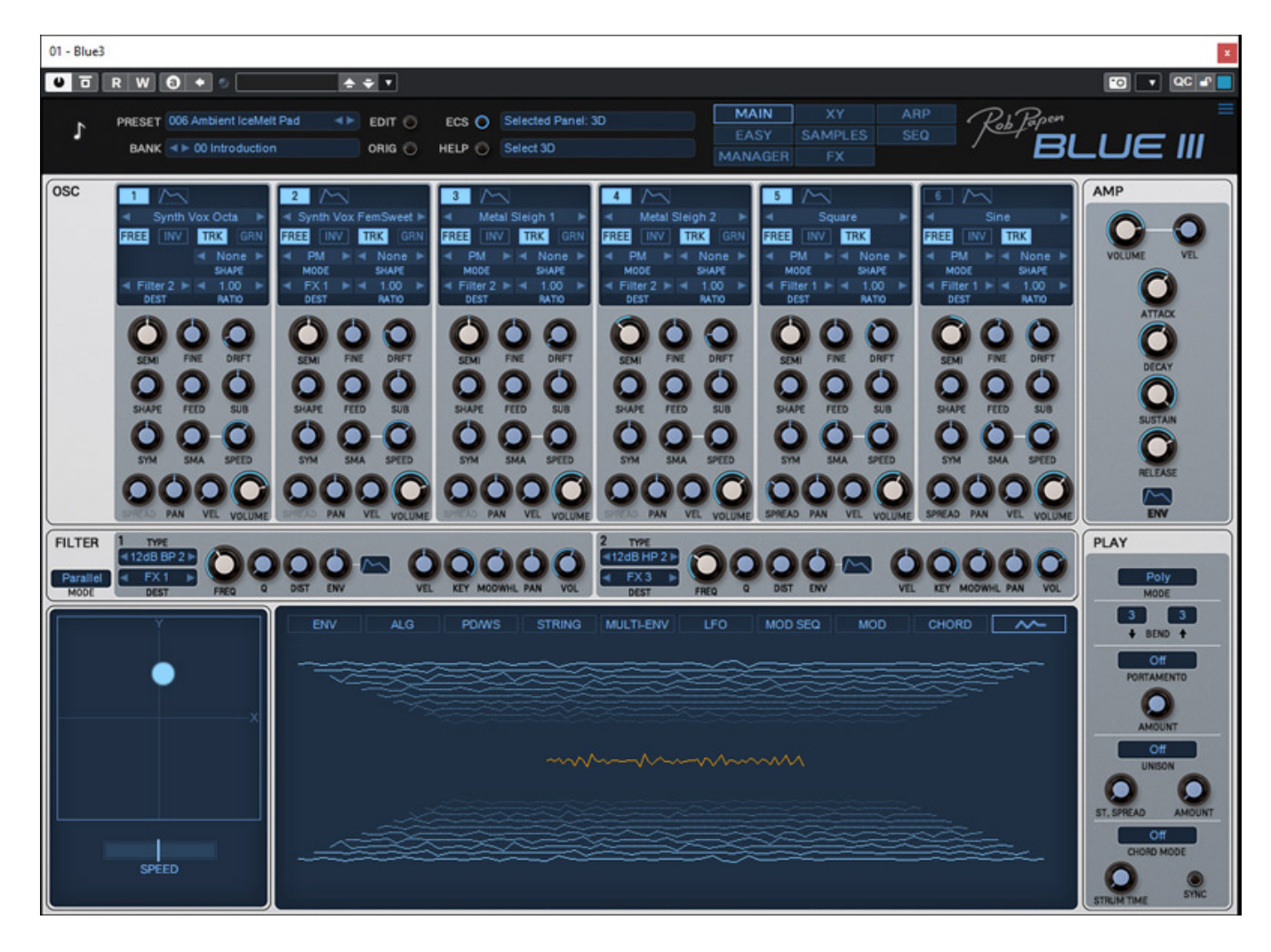

*Ende 2022 hat Rob Papen das neue eXplorer-8 Bundle vorgestellt mit dem neuen BLUE III Synthesizer. Wir möchten in diesem Test den Synthesizer einmal näher vorstellen, aber auch kurz auf die Neuerungen beim eXplorer-8 Bundle eingehen. Übrigens haben wir schon eine ganze Reihe von Instrumente des Rob Papen eXplorer Bundles getestet: den [Quad,](de/tests/24174-rob-papen-quad) den [Vecto](de/tests/23209-rob-papen-vecto-virtuelles-instrument), [Balde 2](de/tests/24175-rob-papen-blade2) und auch den [Predator 3.](de/tests/25344-rob-papen-predator3)*

#### **Voraussetzung, Installation, Freischaltung**

*Sowohl das Bundle eXplorer-8 als auch der BLUE III als Plug-In steht für macOS ab Version 10.13 (nur 64 Bit) und Windows-Betriebssysteme ab Windows 7 (32 und 64 Bit) zur Verfügung und zwar in den Formaten VST, VST3 AAX und AU (für macOS).*

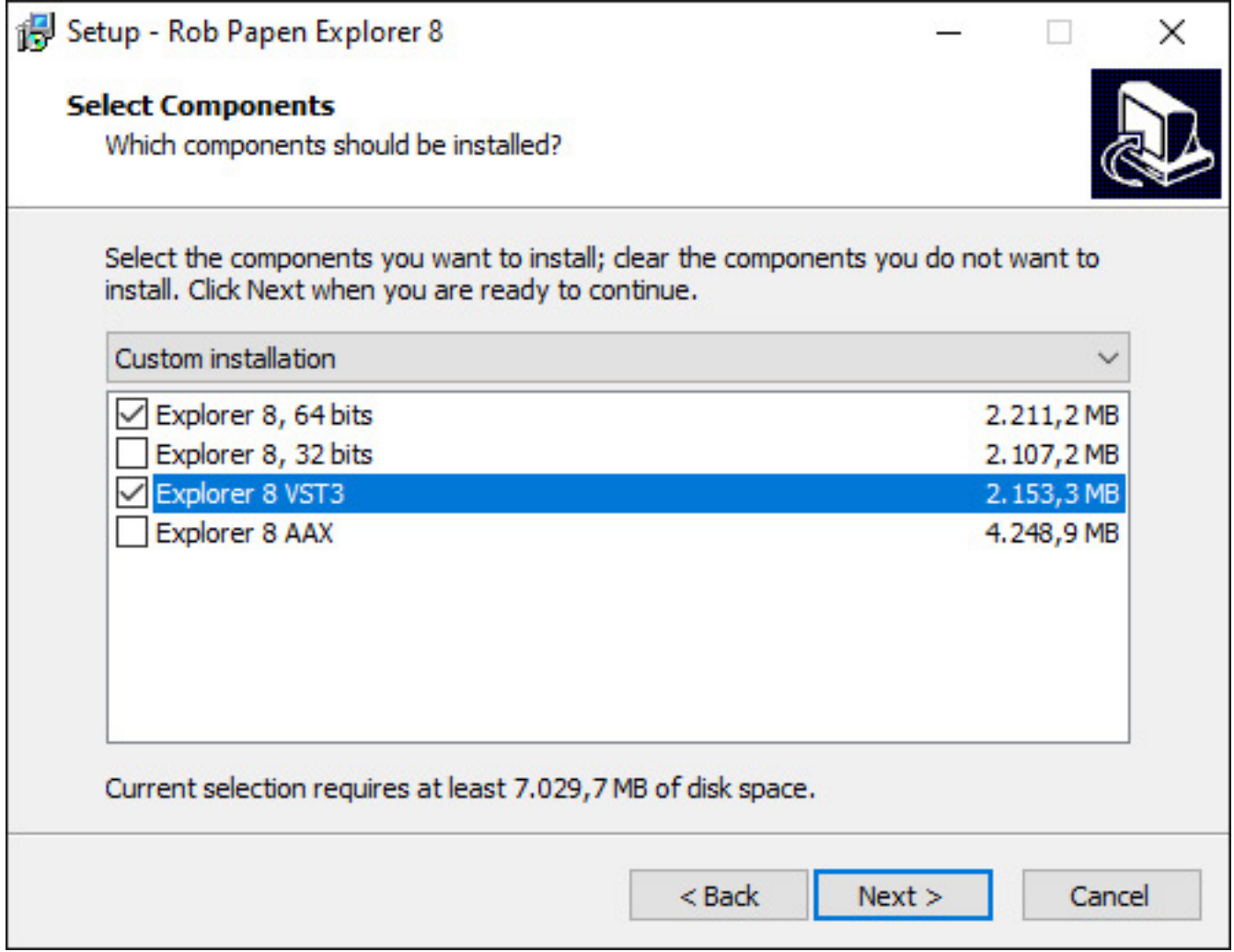

*Die Installation erfolgt über einen Installer (s. Abb. oben) mit individueller Auswahl der Formate.*

*Dienstag, 04. Juli 2023 07:00*

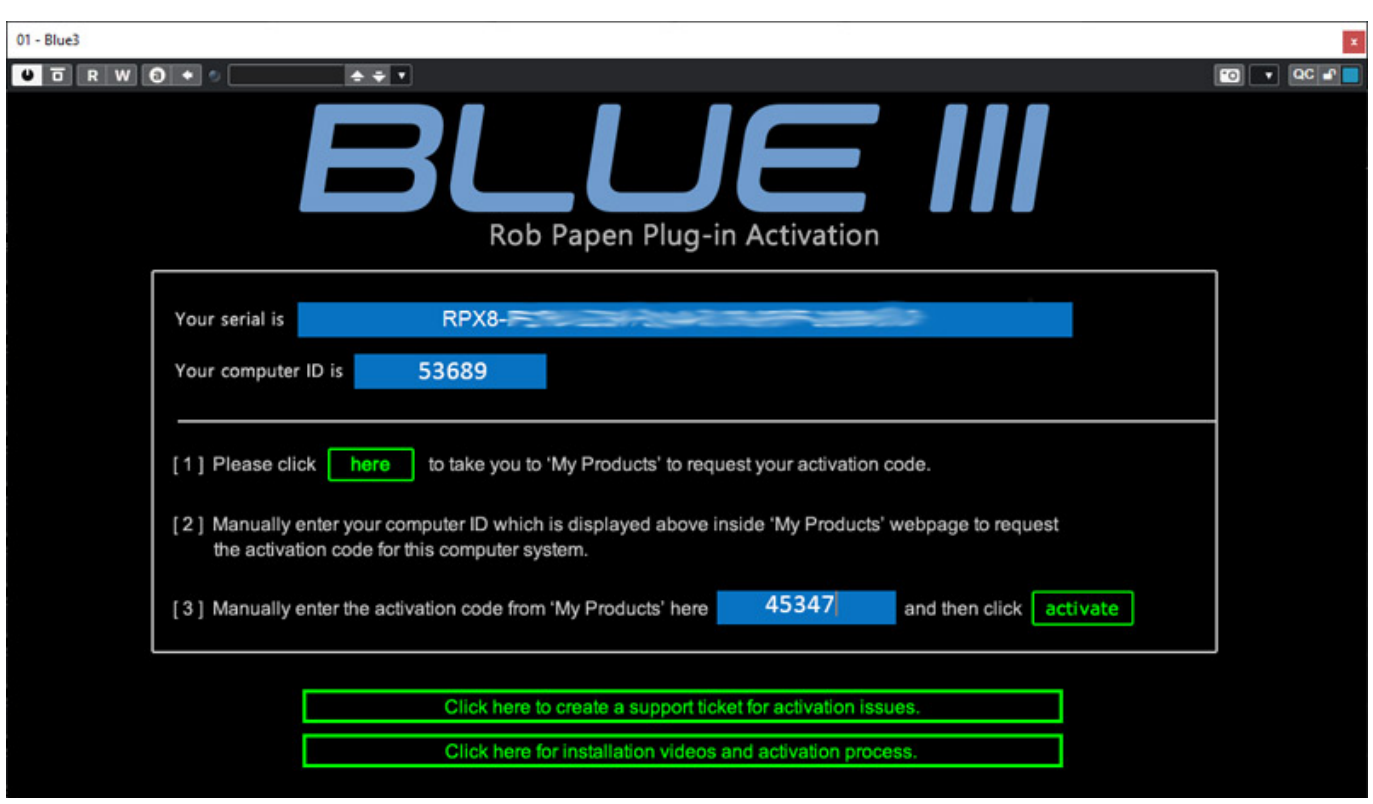

*Die Lizenzierung (hier dargestellte Computer ID und Activation Code sind natürlich Zufallszahlen) erfolgt zweistufig über den User Account der Rob Papen Web-Site. Neben der Seriennummer ist der Activation Code, den man im Account generiert, im Plug-In zur Freischaltung einzugeben (s. Abb. oben). Es lassen sich zwei Installationen mit einer Lizenz anlegen.*

*Übrigens hier ein Tipp am Rande: wer seinen eXplorer-7 auf eXplorer-8 updated sollte als erstes seinen eXplorer-7 deinstallieren und zuvor ggf. Presets sichern bevor er die neue Version einspielt. Wenn man nämlich die 7er-Version nach Installation der 8er-Version deinstalliert bleiben nur noch die neu hinzugekommenen Plug-Ins übrig. Ist einem das passiert, dann einfach die 8er-Version nochmal darüber installieren und es sind wieder alle Plug-Ins im System.* 

## **eXplorer-8 Bundle**

*Das neue eXplorer-8-Bundle bietet eine ganze Reihe von Produkten wie:*

*Synthesizer ...*

- *BLUE-III und BLUE-II*
- *Predator-3 sowie Vorgänger 2.0 und 1.6 sowie PredatorFX Filter mit Filter/Vocoder der Version 1.6*
- *RoCoder Vocoder*
- *BLADE-2*
- Ouad

*Dienstag, 04. Juli 2023 07:00*

- *BIT 2.0*
- *Vecto*
- *Go2SubBoomBass-2*
- *RAW*
- *sowie Prisma für Instrumenten-Layering*

*Drums/Guitar ...*

- *Punch 2*
- *RAW-Kick*
- *Punch-BD*
- *RG Electric and acoustic guitar grooves.*

*und Effekte ...*

- *DelSane*
- *RP-Distort 2*
- *RevSane*
- *RP-VERB 2*
- *RP-EQ*
- *RP-Delay*
- *RP-Distort Wicked FX*
- *RP-Amod*
- *RP-Reverse.*
- *XY-Transfer*
- *MasterMagic*

*Dienstag, 04. Juli 2023 07:00*

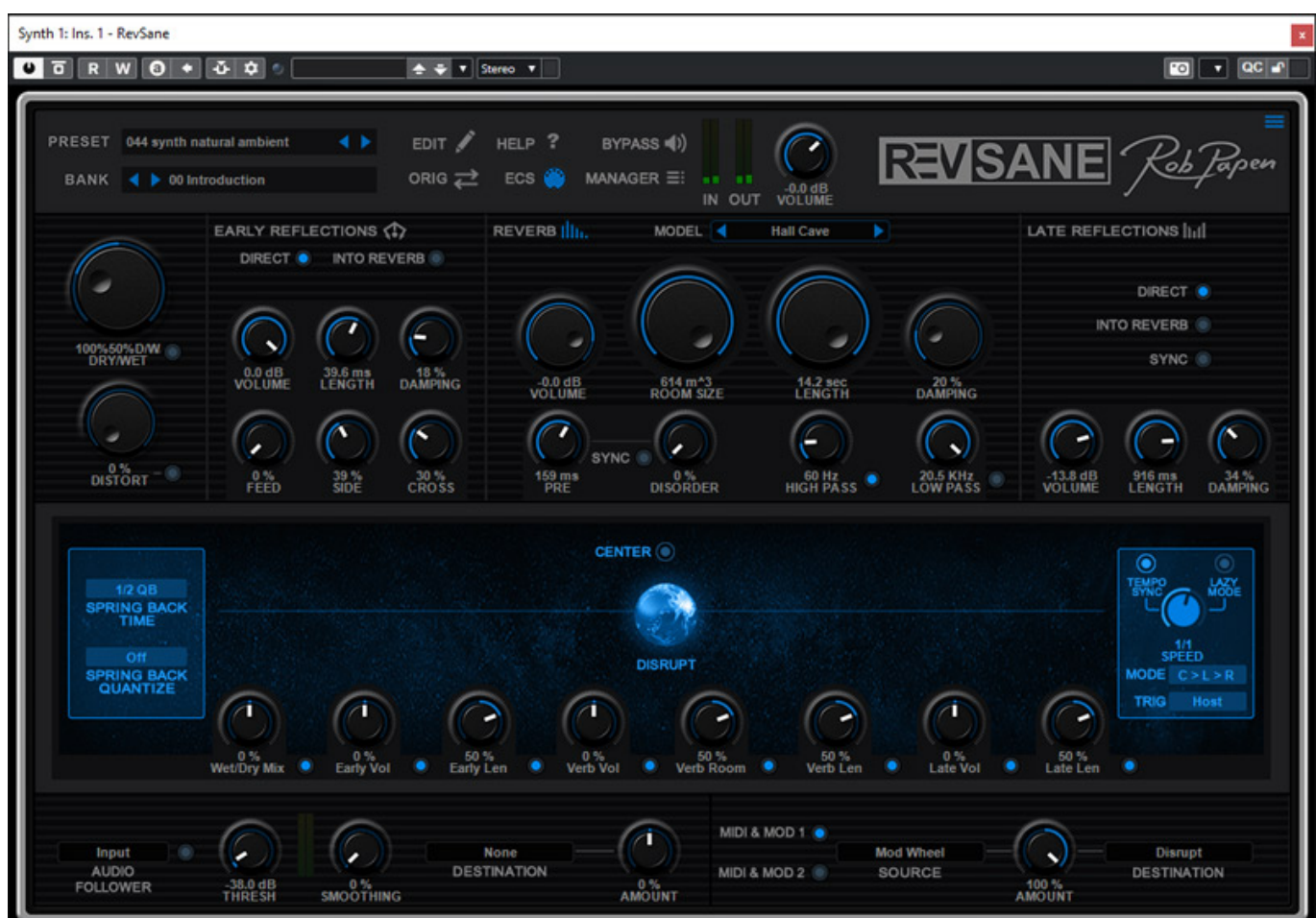

*Neu ist unter anderem das Hall-Plug-In RevSane. In der Version 7 kam ja das Delay DelSane hinzu. Mit RevSane gibt es nun ein Reverb was einen sehr dichten Hall generiert und zudem über die Möglichkeit von Modulation von Parametern bietet und so sehr dynamische Halleffekte bietet (s. Abb. oben). Eine umfassendes Preset-Angebot wird hier auch mitgeliefert (s. Abb. unten).*

*Dienstag, 04. Juli 2023 07:00*

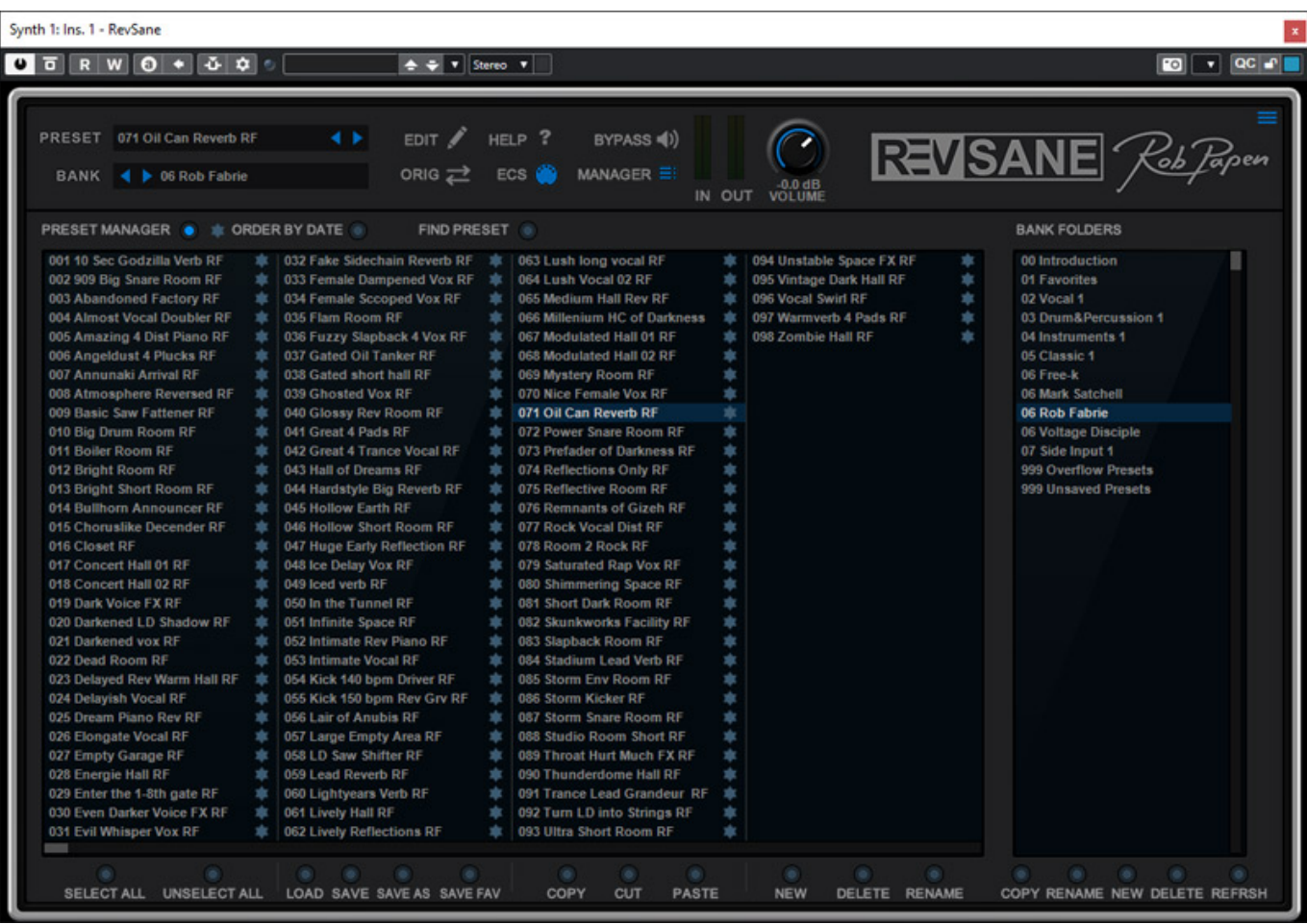

*Neu im eXplorer 8 Bundle ist auch noch B.I.T. mit analog Modelling und Hybrid-Synthesis in der Version 2.0, welches dann Ende April 2023 noch in der aktualisierten Version im Bundle hinzukam.*

*Dienstag, 04. Juli 2023 07:00*

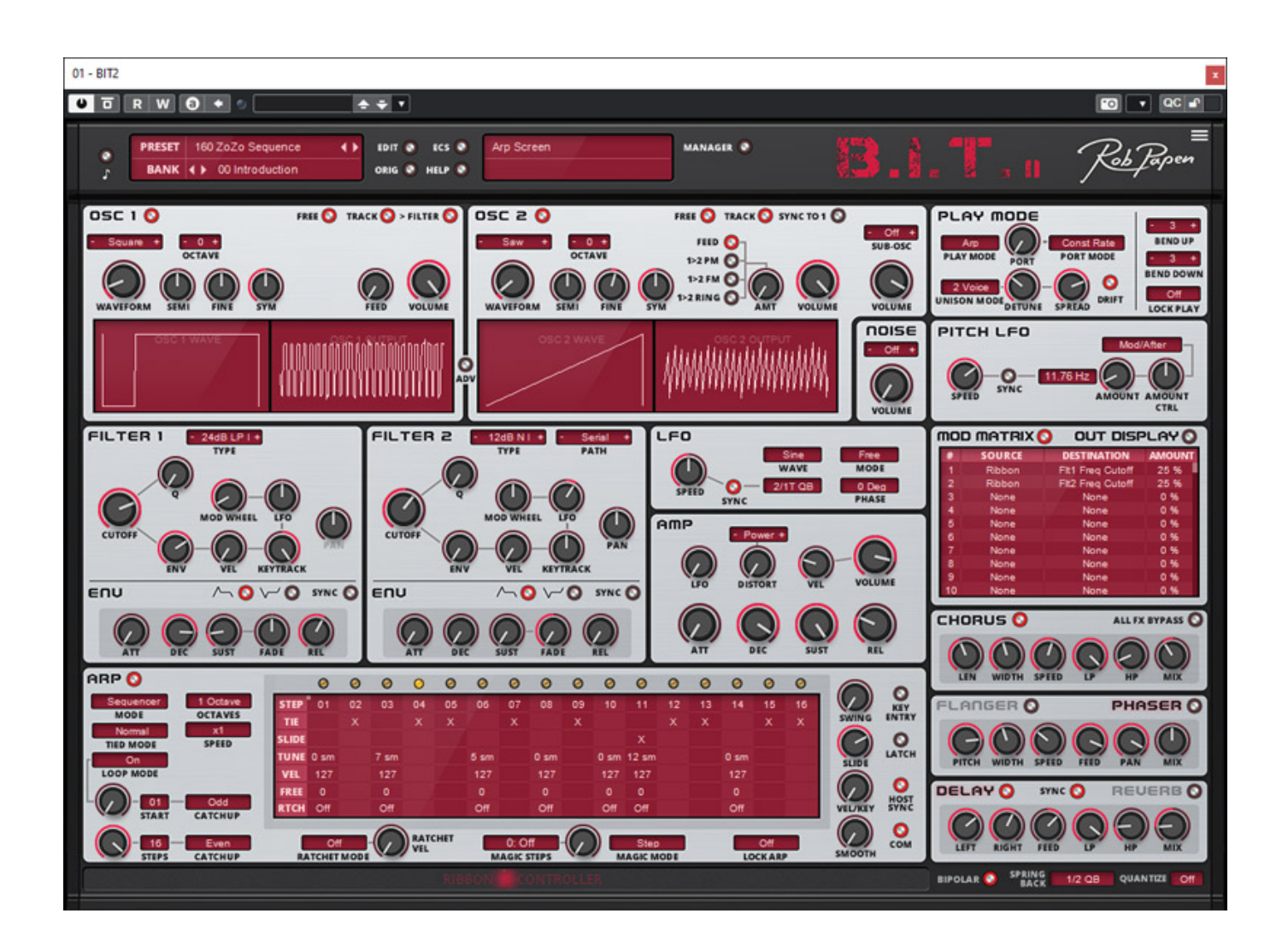

#### **BLUE III**

*Nach diesem kurzen Überblick über das eXplorer-8-Bundle nun zurück zum BLUE III. Man muss sagen, dass viele Dinge aus Sicht der Bedienung auch bei anderen virtuellen Instrumenten des eXplorer-Bundles in sehr ähnlicher Form vorzufinden sind, wie das XY-Pad, den Sequenzer und die Modulationsmatrix, um hier ein paar*

*Dienstag, 04. Juli 2023 07:00*

*wichtige Dinge zu nennen. Der Synthesizer BLUE wurde übrigens bereits 2005 vorgestellt und geht nun in die dritte Runde. Die GUI-Größe lässt sich beim BLUE III in vier Größen einstellen (100, 125, 150 und 200 Prozent).*

*BLUE III ist ein 16-stimmiger Synthesizer mit sechs Oszillatoren pro Stimme mit individuellen Syntheseverfahren als da wären: Wave und Phase Distortion, virtual Analog, Spectrum Waveforms und Samples sowie FM-Synthese und neu in der Version III nun auch Karplus String Model (Physical Modelling Synthesis).*

#### **Bedienung**

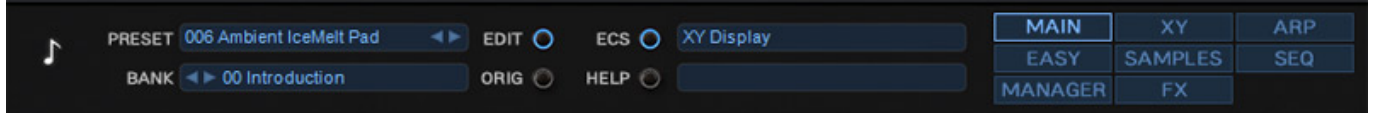

*Wenn wir einen Blick oben auf die Top-Leiste werfen, dann fällt gegenüber dem Vorgänger auf, dass dort verschiedene Seiten aufrufbar sind, wie Easy Page, XY usw.*

#### **MAIN Page**

*Kommen wir als erstes zur Hauptseite MAIN.*

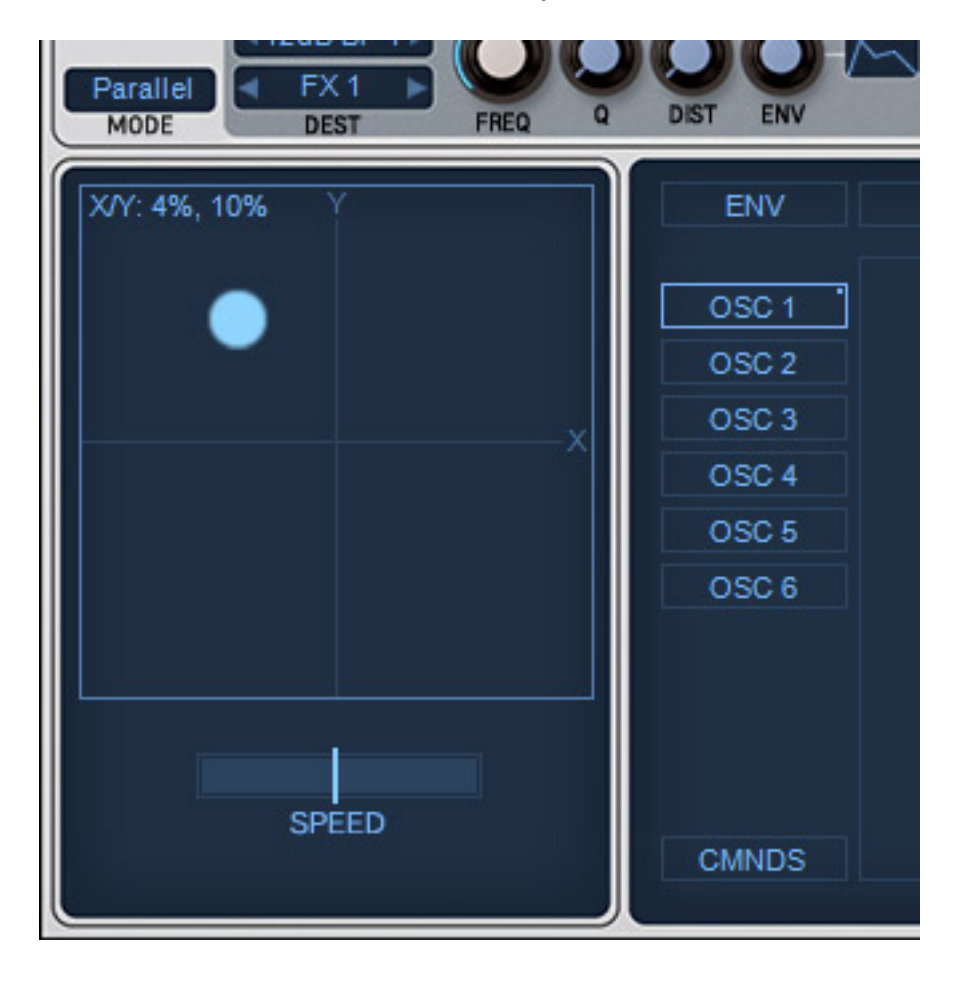

*Dienstag, 04. Juli 2023 07:00*

*Neu ist hier, dass das XY-Pad (s. Abb. oben) auch direkt über die Main Page verfügbar ist.* 

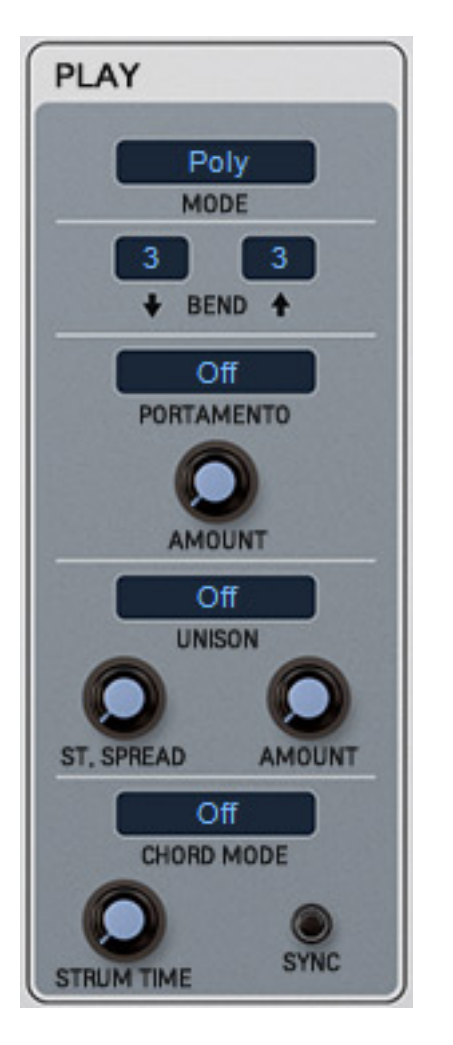

*Rechts lassen sich über die Sektion PLAY (s. Abb. oben) wichtige Parameter für die Keyboard-Modes einstellen und diverse Modes aktivieren oder deaktivieren wie: PORTAMENTO, UNISONO und den CHORD MODE.*

*Dienstag, 04. Juli 2023 07:00*

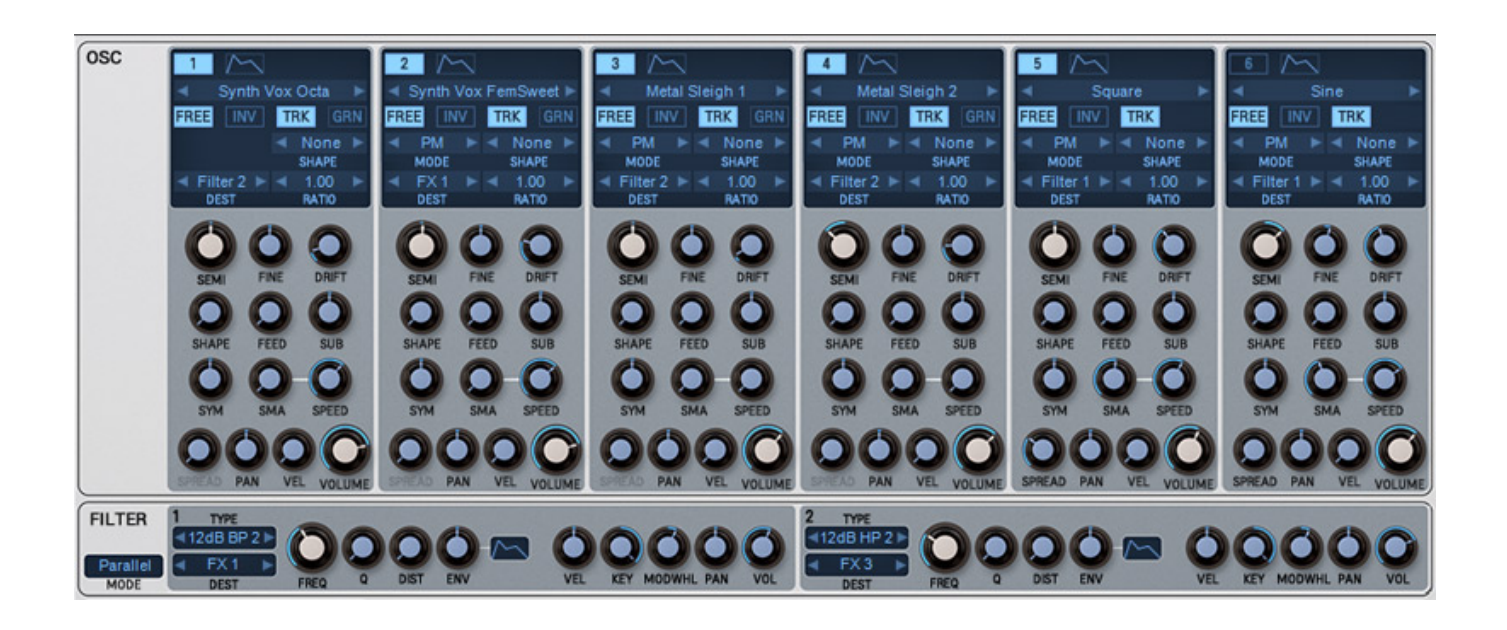

*Die sechs Oszillatoren sind von der Handhabung her identisch aufgebaut (s. Abb. oben). An vielen Stellen gibt es ADSR-Hüllkurvensymbole. Klickt man dort drauf geht die jeweilige Hüllkurven-Seite auf (Oszillator, Filter oder VCA). Die einzelnen Parameter sprechen für sich und brauchen hier nicht weiter erklärt werden. Unter den Oszillatoren sind die zwei Filter verfügbar. Hier stehen diverse Filtertypen bereit mit vielen Neuzugängen. Insgesamt sind es 40 Filtertypen bis hin zu 36 dB/Okt. Hi/Low-Pass aber auch Comb-Filter.*

*Dienstag, 04. Juli 2023 07:00*

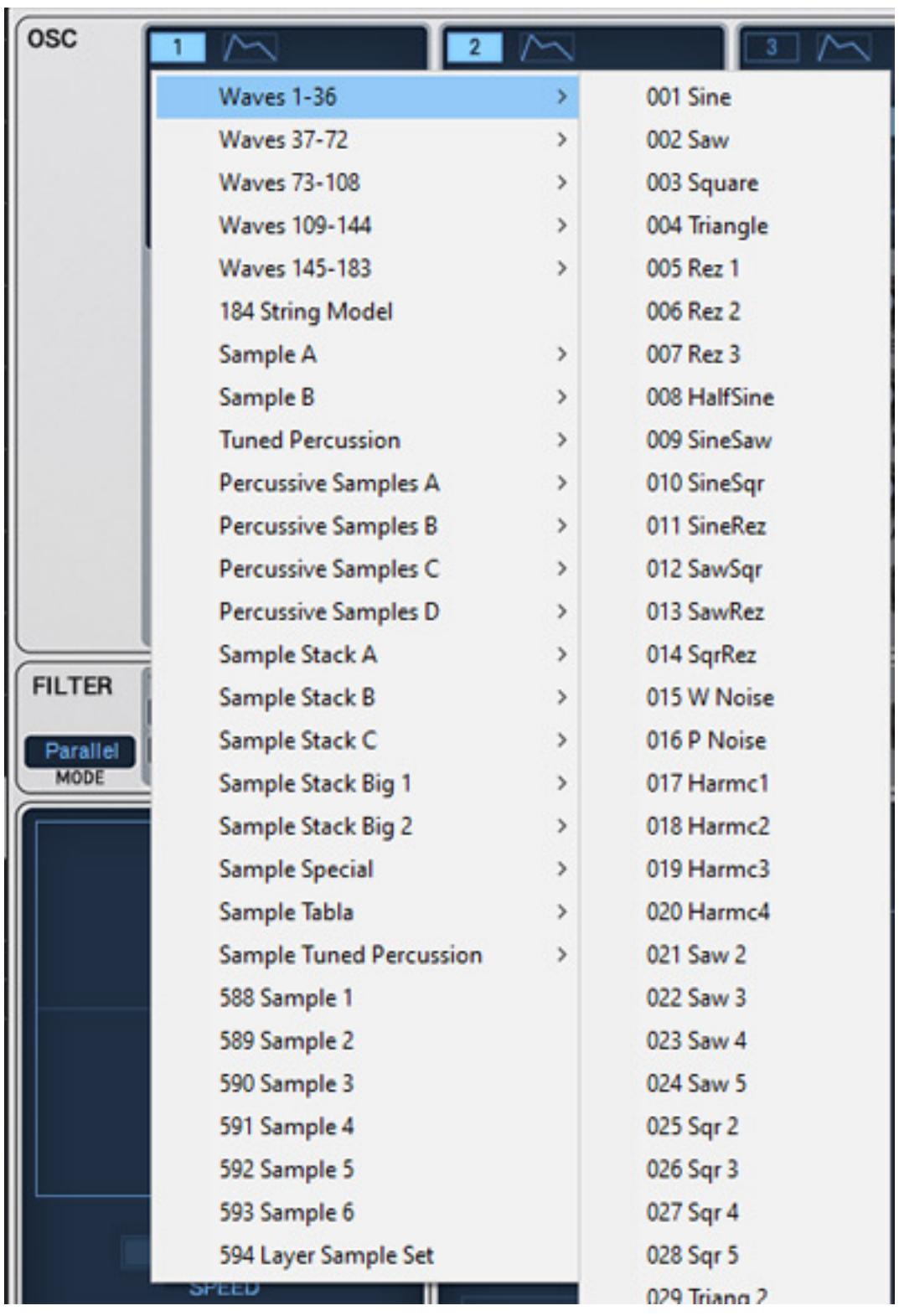

*Jedem Oszillator lässt sich eine Wellenform zuweisen (s. Abb. oben). Gegenüber der Vorgängerversionen sind hier auch viele neue Wellenformen, zum Beispiel die Waves 145 ... 183, hinzugekommen, sowie drei neue Bänke mit Samples und das schon erwähnte Karpus String Model. Bei einigen Samples lassen sich auch Granular-Parameter (Grains) einstellen.*

*Dienstag, 04. Juli 2023 07:00*

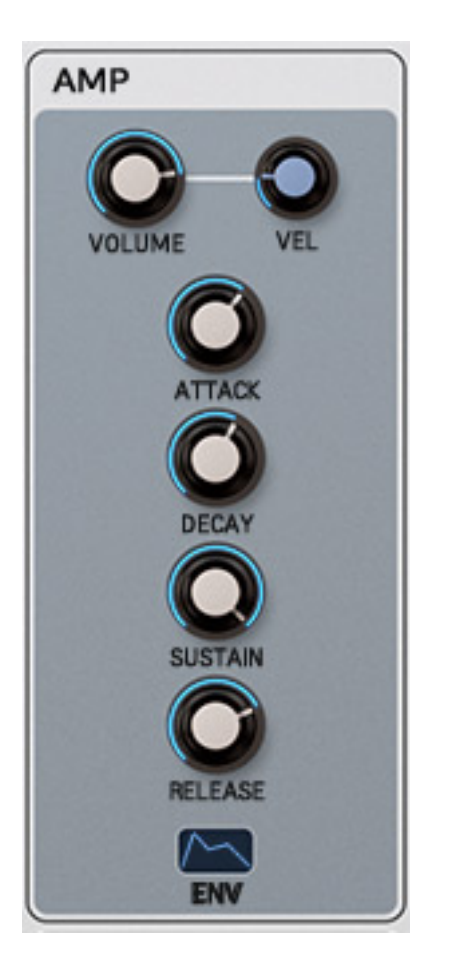

*Die Hüllkurve für den virtuellen VCA ist ganz klassisch als Vier-Phasen-ADSR-Hüllkurve aufgebaut.*

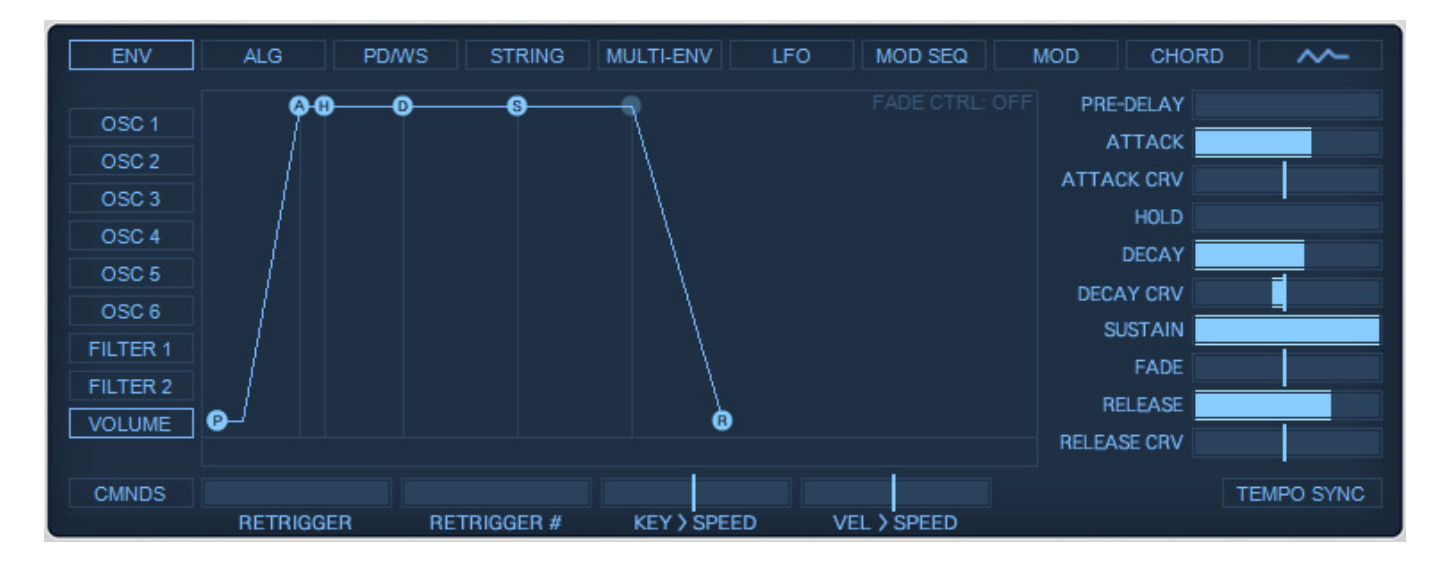

*Im unteren Bereich befindet sich eine Sektion mit zehn anwählbaren Funktionen. Die erste sind die verschiedenen Hüllkurven-Dialoge (s. Abb. oben).*

*Dienstag, 04. Juli 2023 07:00*

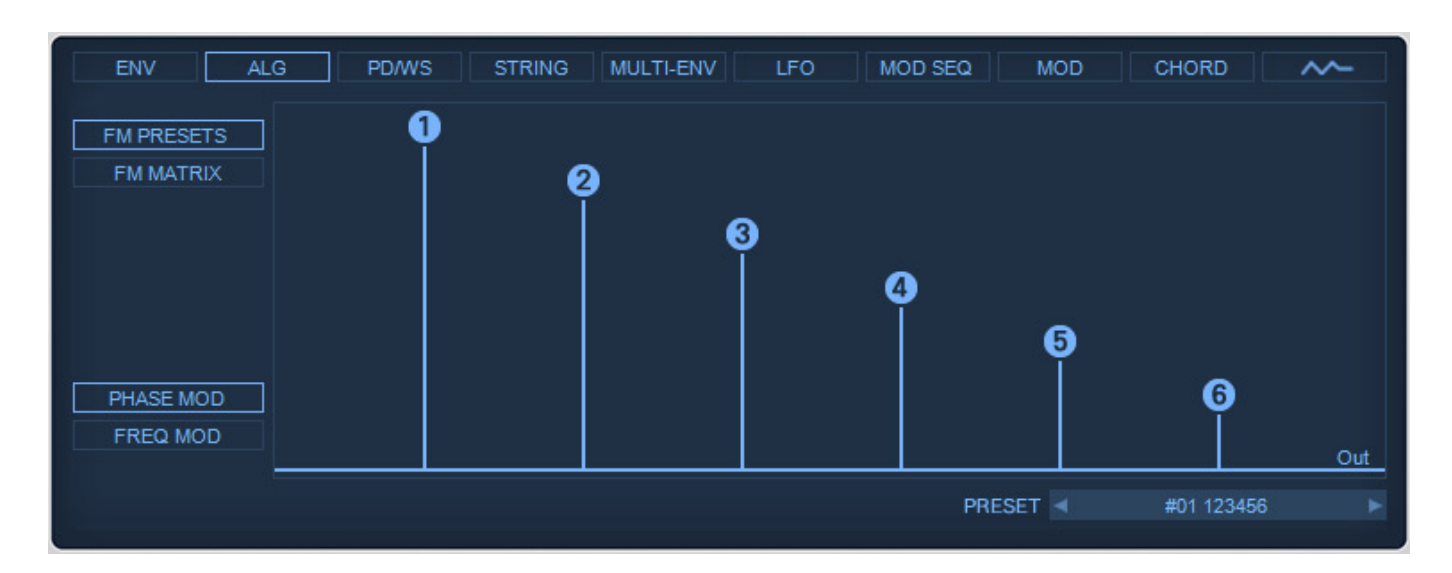

*Die zweite Seite ALGORITHM bietet Zugriff auf die Handhabung der sechs Oszillatoren (s. Abb. oben ohne FM) und die Möglichkeiten der Frequenzmodulation.*

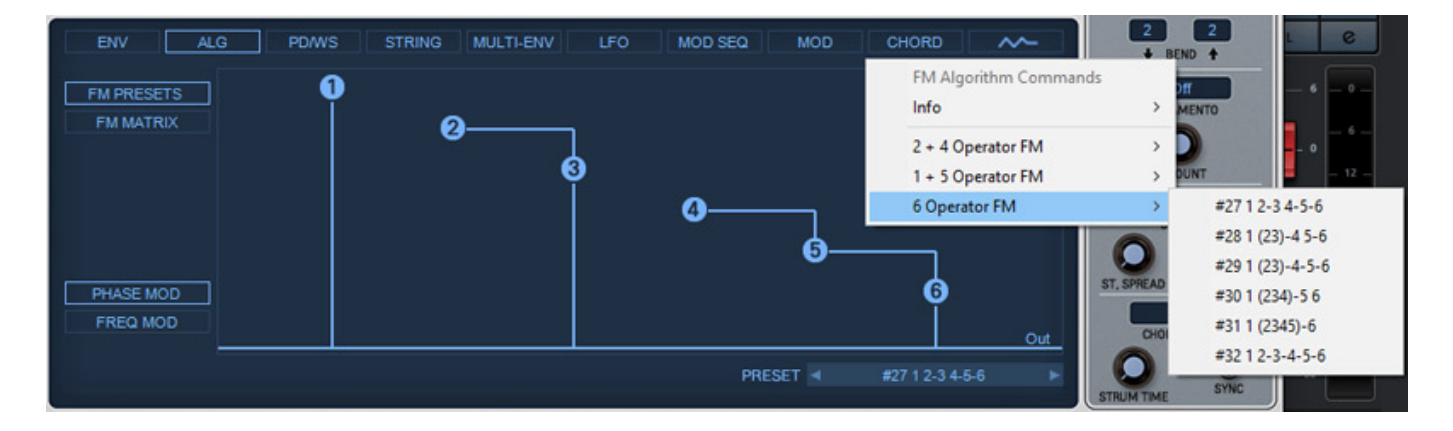

*Hier gibt es vorgefertigte Verschaltungen der FM-Operatoren, wo also die Ausgänge von Oszillatoren auf Eingänge anderer Oszillatoren geführt werden. Es lassen sich auch mehrere unabhängige FM-Synthese-Pfade anlegen, wie wir im Beispiel sehen mit einem und mit zwei Operatoren plus einem einzelnen Oszillator ohne FM (s. Abb. oben). Über ein FM-Preset-Menü gibt es dort abrufbare Muster der Verschaltung der Oszillatoren, bzw. Operatoren.* 

*Dienstag, 04. Juli 2023 07:00*

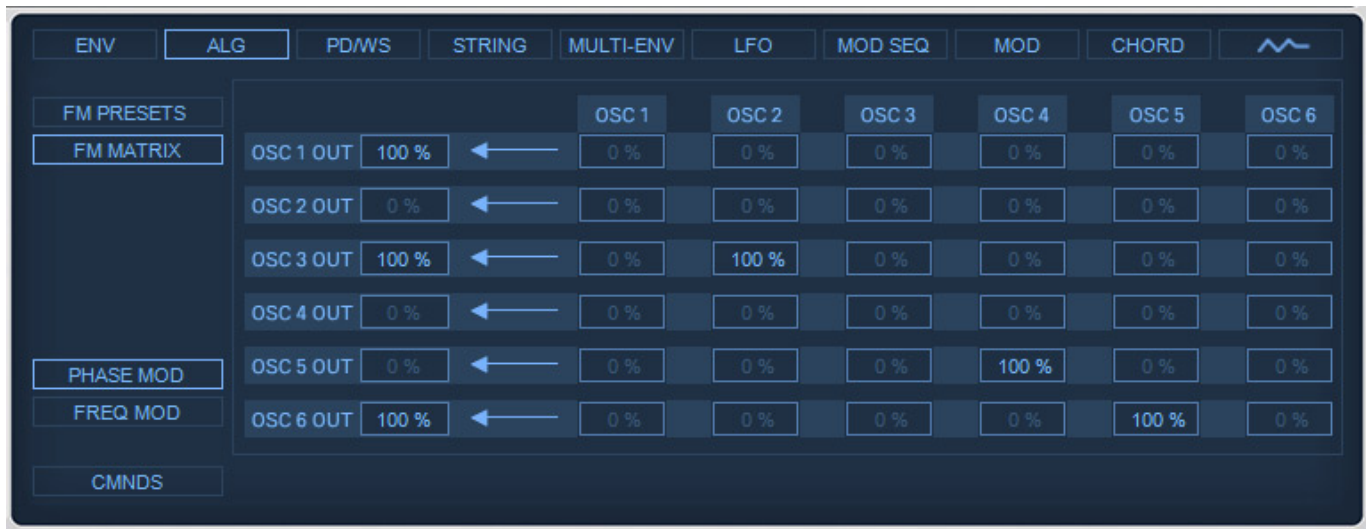

*Der FM-Modulationsindex der einzelnen Operatoren lässt sich hier über eine extra Seite einstellen (s. Abb. oben).*

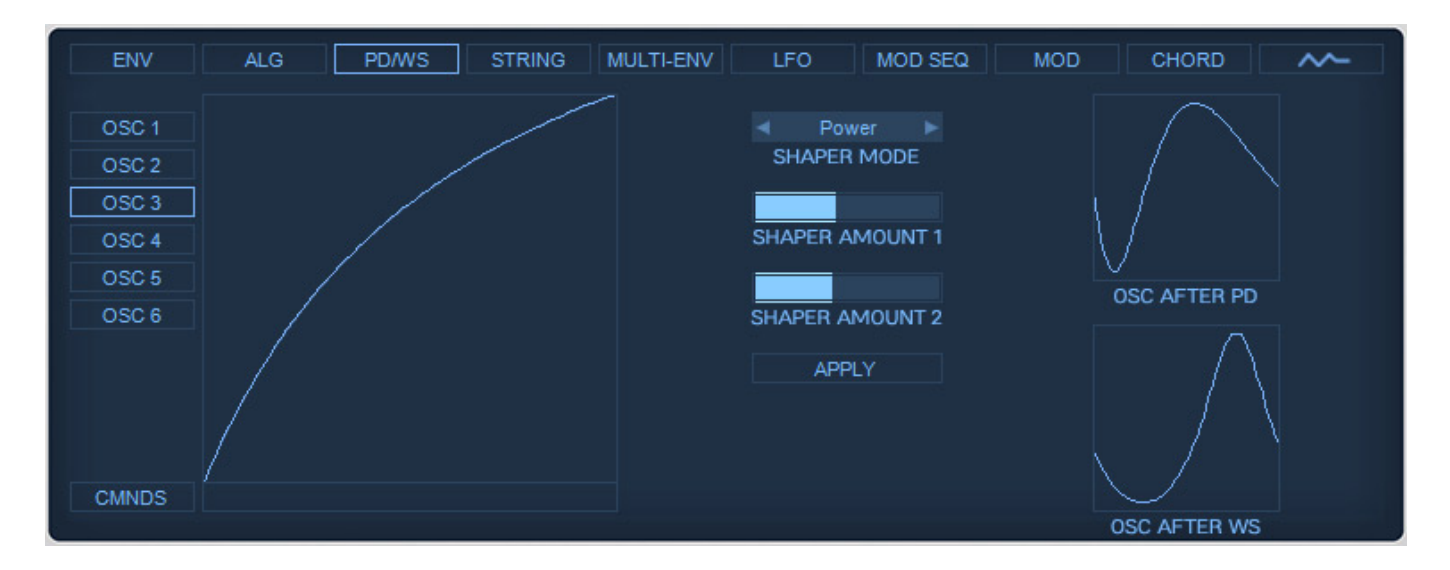

*Die Seite PD/WS bietet Phase Distortion und Waveshaping-Möglichkeiten (s. Abb. oben) individuell für jeden der sechs Oszillatoren.*

*Dienstag, 04. Juli 2023 07:00*

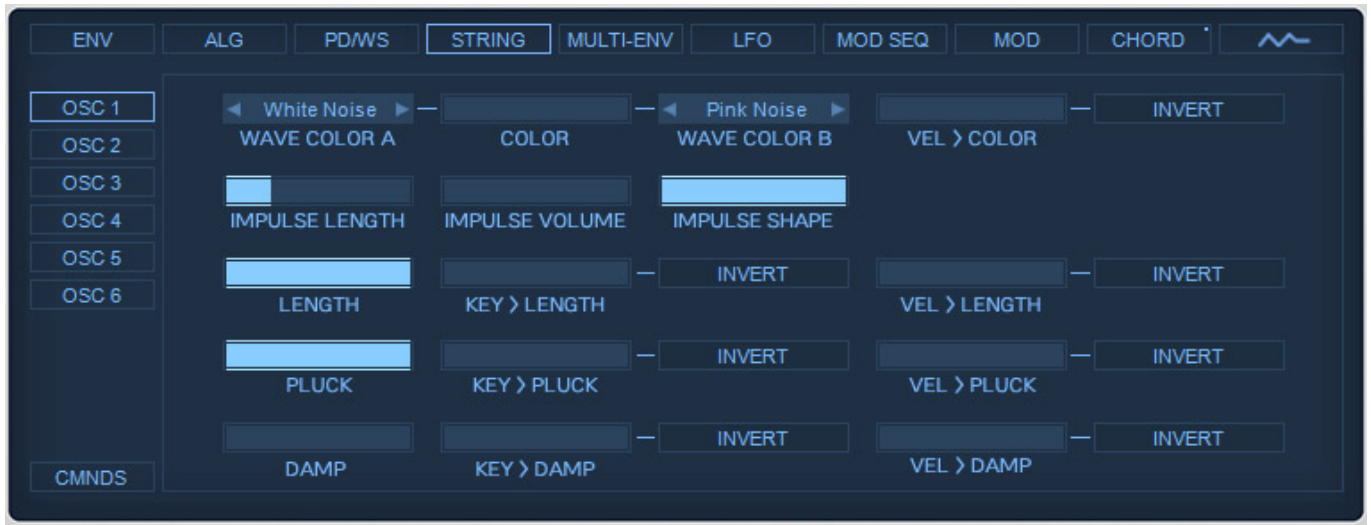

*Die Seite STRING bietet die Möglichkeit des Detaileingriffs in das neue String-Modelling. Hier lässt sich zum Beispiel die Art des Anregungsimpulses, verschiedene Impuls-Parameter, zeitlicher Verlauf und der Ort des Anschlags auf der Seite, verändern (s. Abb. oben).*

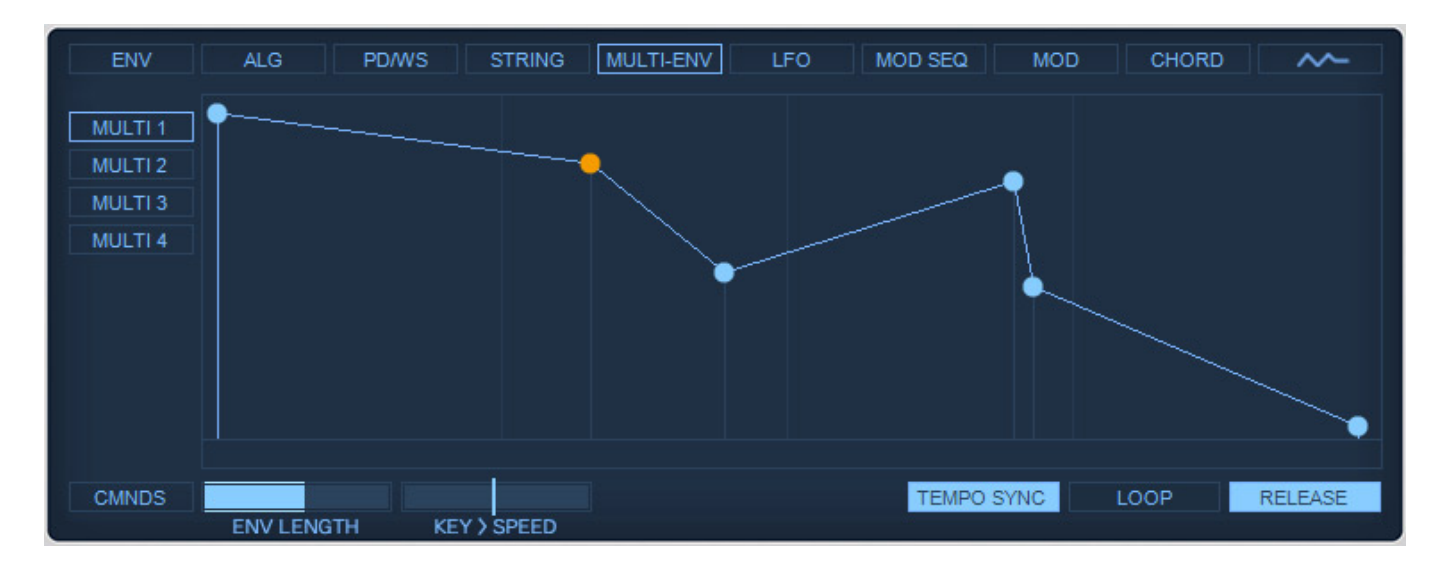

*Zur Modulation stehen auch noch vier Multi-Envelopes zur Verfügung. Diese Hüllkurven mit grafisch editierbaren Stützpunkten lassen sich auch loopen und DAW-Tempo-synchronisieren (s. Abb. oben).*

*Dienstag, 04. Juli 2023 07:00*

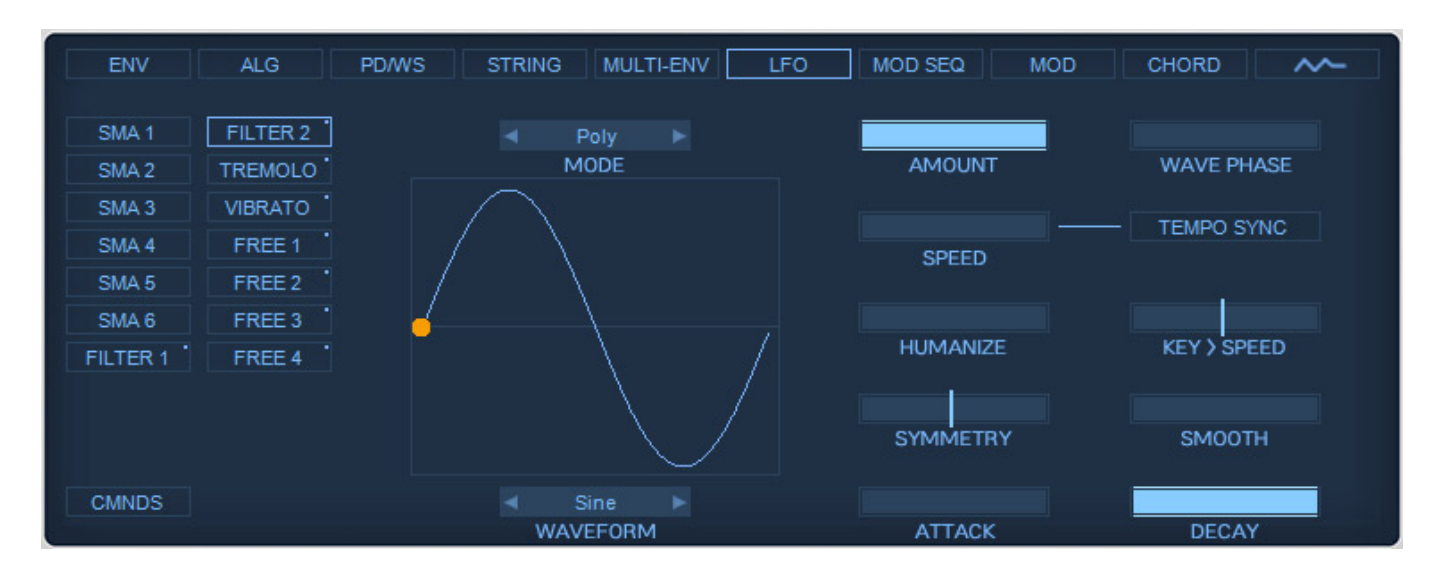

*Auch an LFOs mangelt es bei BLUE III nicht denn hier stehen 14 LFOs bereit, wovon zehn fest für bestimmte Modulationen, wie Filter, Tremolo etc., vorgesehen sind und dazu noch vier LFOs mit frei definierbaren Modulationszielen. Die Wellenform, Phase und Symmetrie lässt sich einstellen, wie auch der LFO-Keyboard-Trigger-Mode (Mono, Poly, free).* 

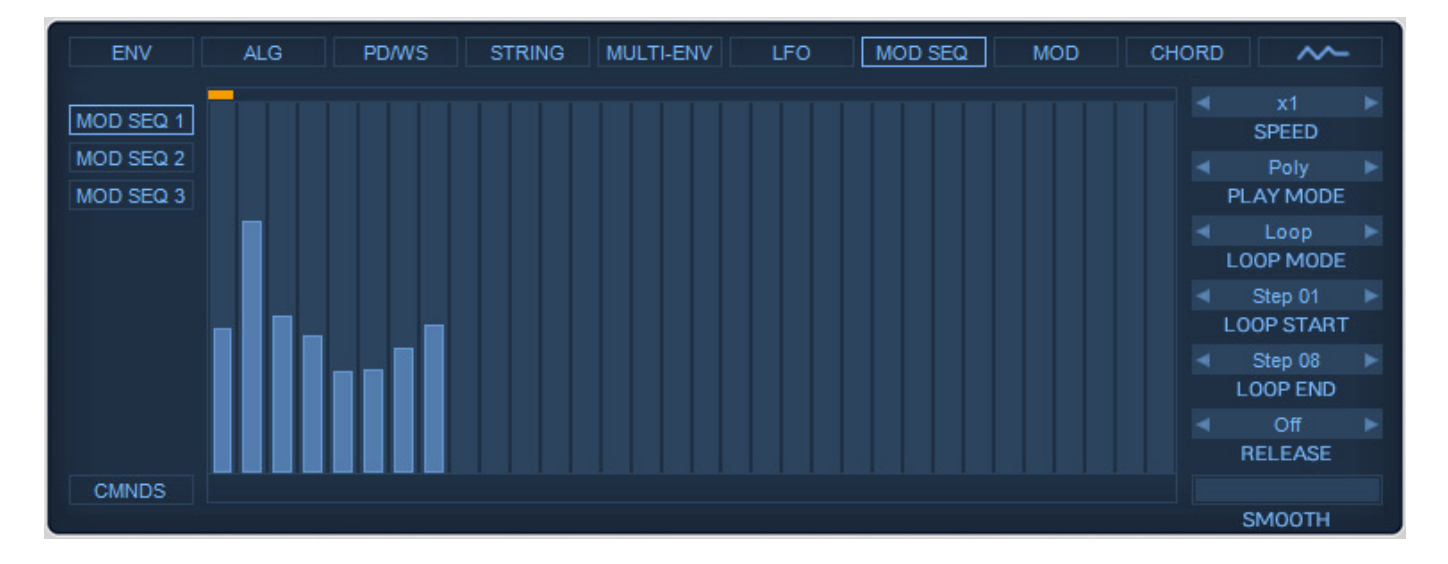

*Und damit nicht genug der Modulationsmöglichkeiten. Drei Modulations-Step-Sequenzer vervollständigen die Modulationsfunktionen noch (s. Abb. oben).*

*Dienstag, 04. Juli 2023 07:00*

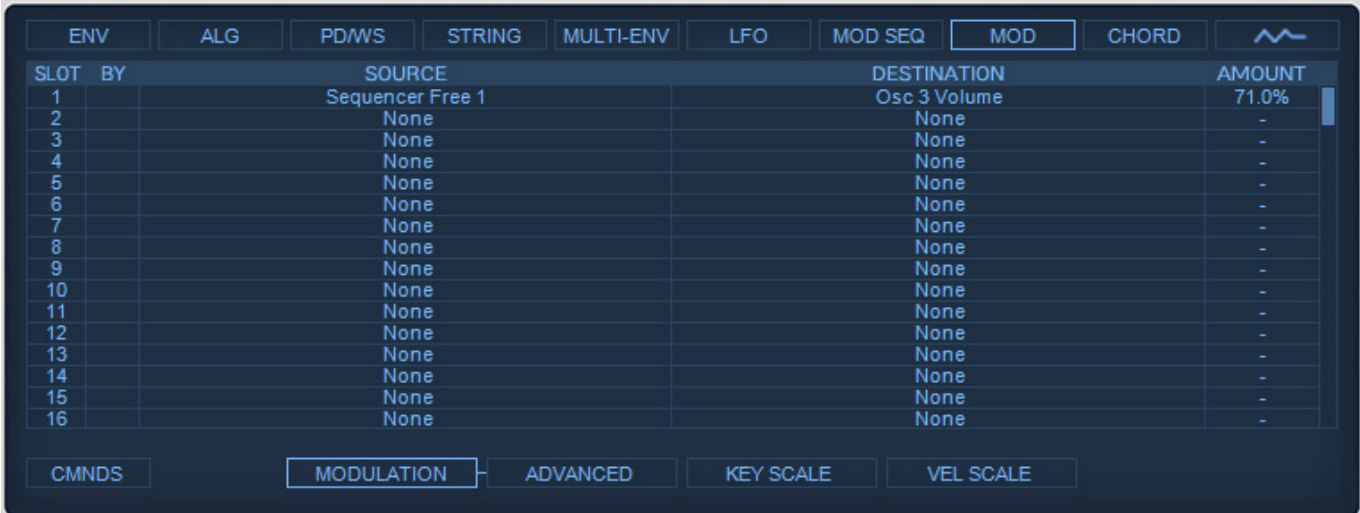

*Über eine Modulationsmatrix (Seite MOD) werden Quellen auf die Modulationsziele geroutet (s. Abb. oben). Neu ist hier ein Advanced-Modus mit weiteren Einstellungen.*

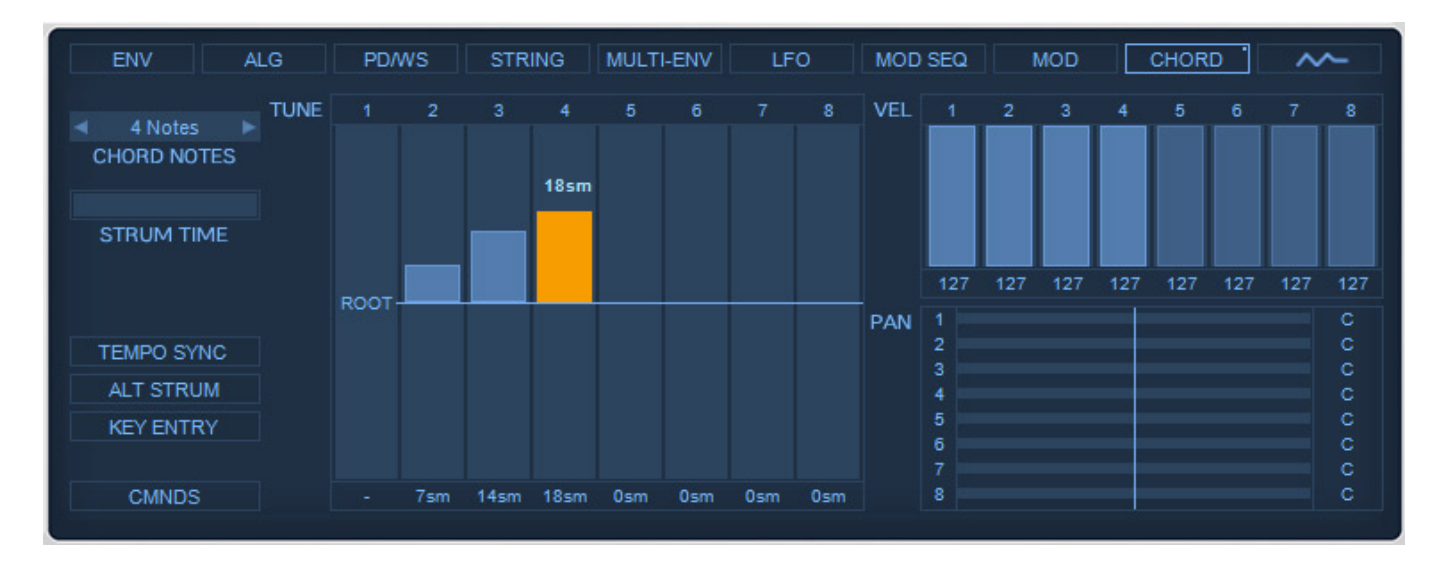

*Die gegenüber der Vorgängerversion neu hinzugekommene Chord Memory Page ist sehr ähnlich der vom Predator-3 (s. Abb. oben). Mit dieser lassen sich Akkorde definieren und über einen Tastendruck auslösen. Soweit nun zu den Unterseiten der Main Page.*

#### **Pages**

*Und nun zu den weiteren anwählbaren Seiten.*

*Dienstag, 04. Juli 2023 07:00*

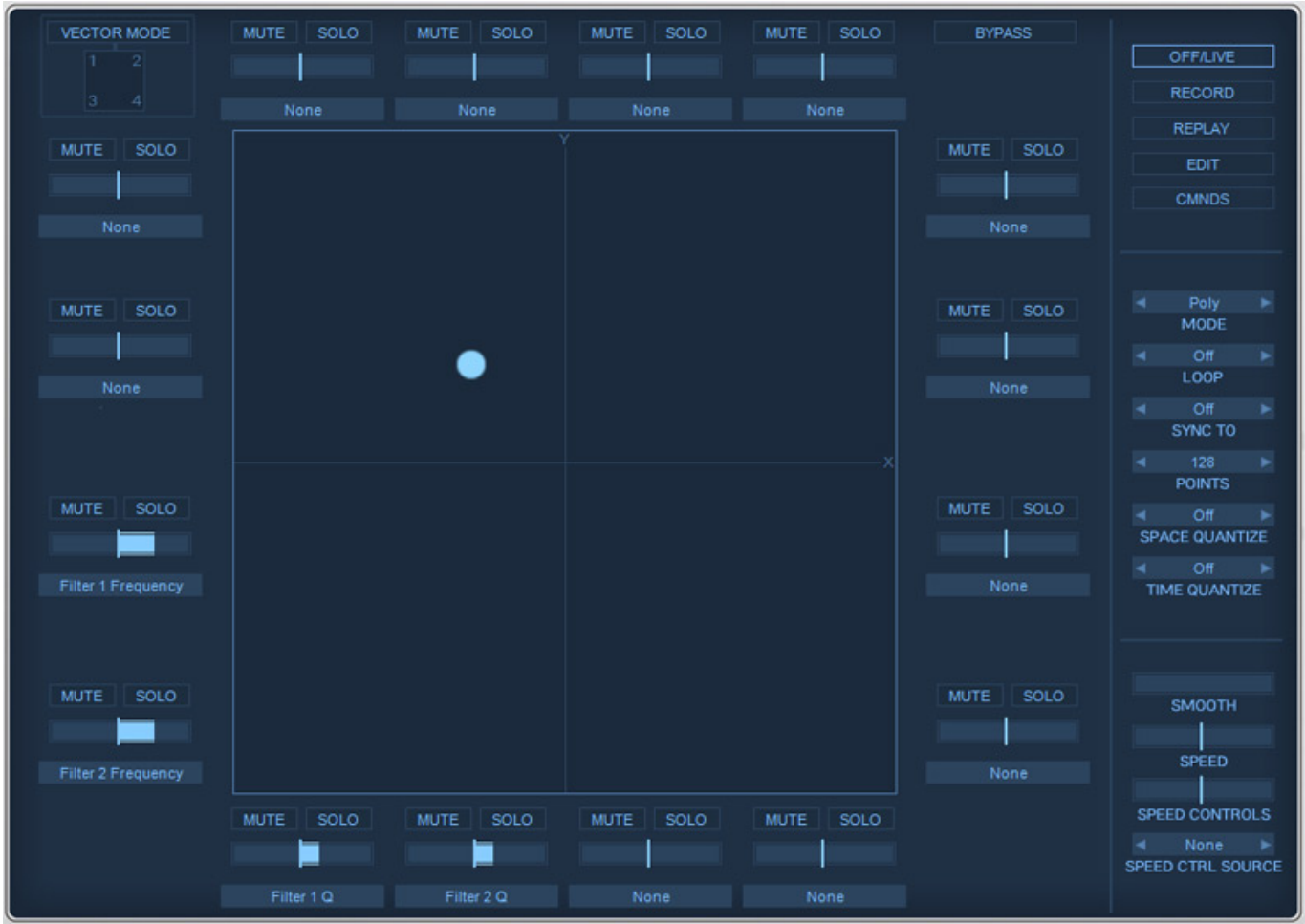

*Mit der Seite XY PAD lassen sich automatisierte Verläufe des XY-Pads erstellen, bzw. aufzeichnen und unter anderem die Modulationsparameter für die Achsen, Geschwindigkeit und Synchronisation etc., festlegen.*

*Dienstag, 04. Juli 2023 07:00*

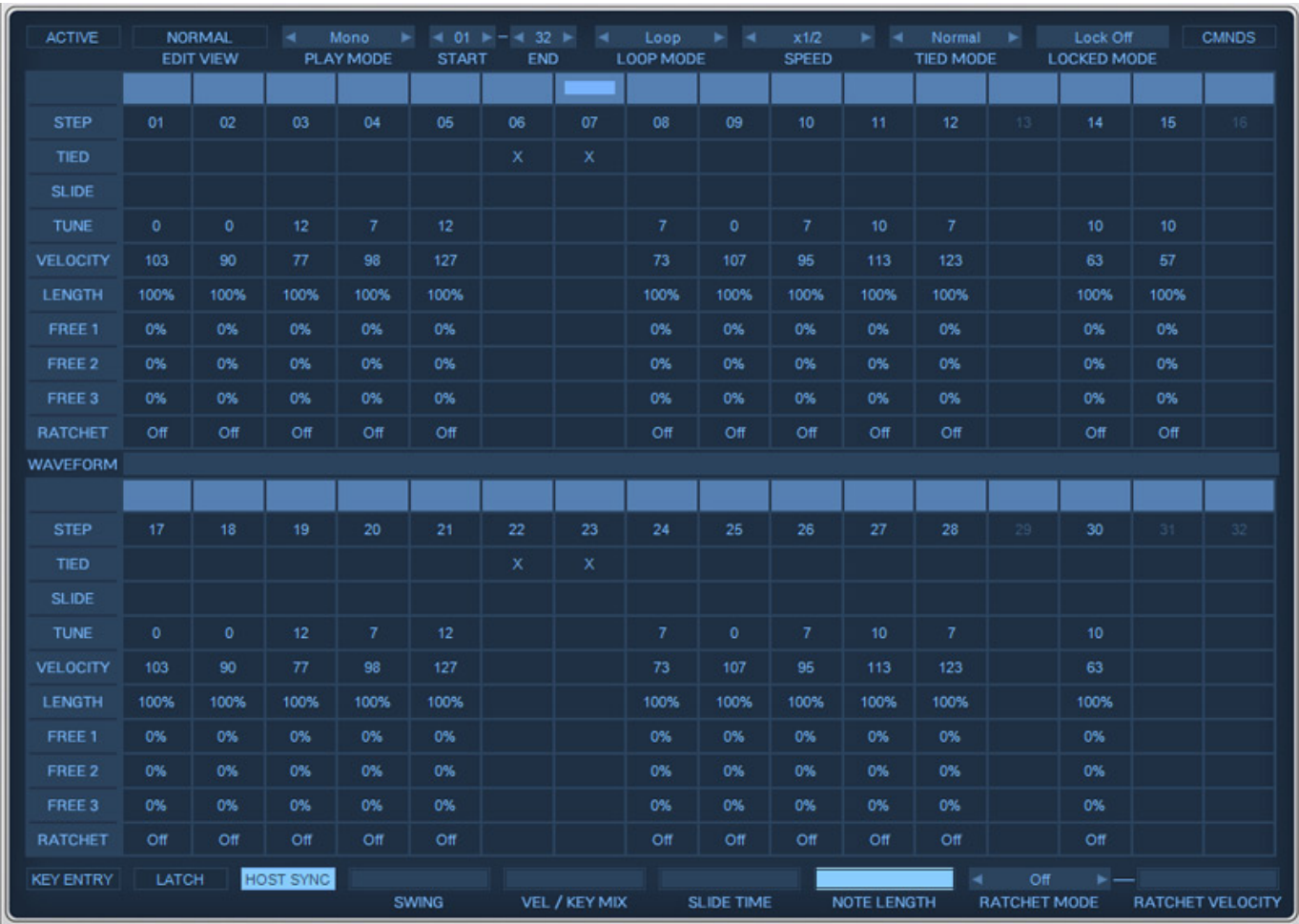

*Die Seiten ARPEGGIATOR (die gegenüber dem Vorgänger ja auch eine Neuerung darstellt) und SEQUENZER (letzterer s. Abb. oben) sind vom Layout und Handhabung her sehr ähnlich. Hier lassen sich pro Step eine ganze Reihe von Parametern festlegen - auch mehr als beim Vorgänger (drei frei definierbare). Interessant ist hier die neue Ratchet-Funktion und beim Sequenzer die Möglichkeit auch pro Step die Wellenform zu ändern.*

#### *Dienstag, 04. Juli 2023 07:00*

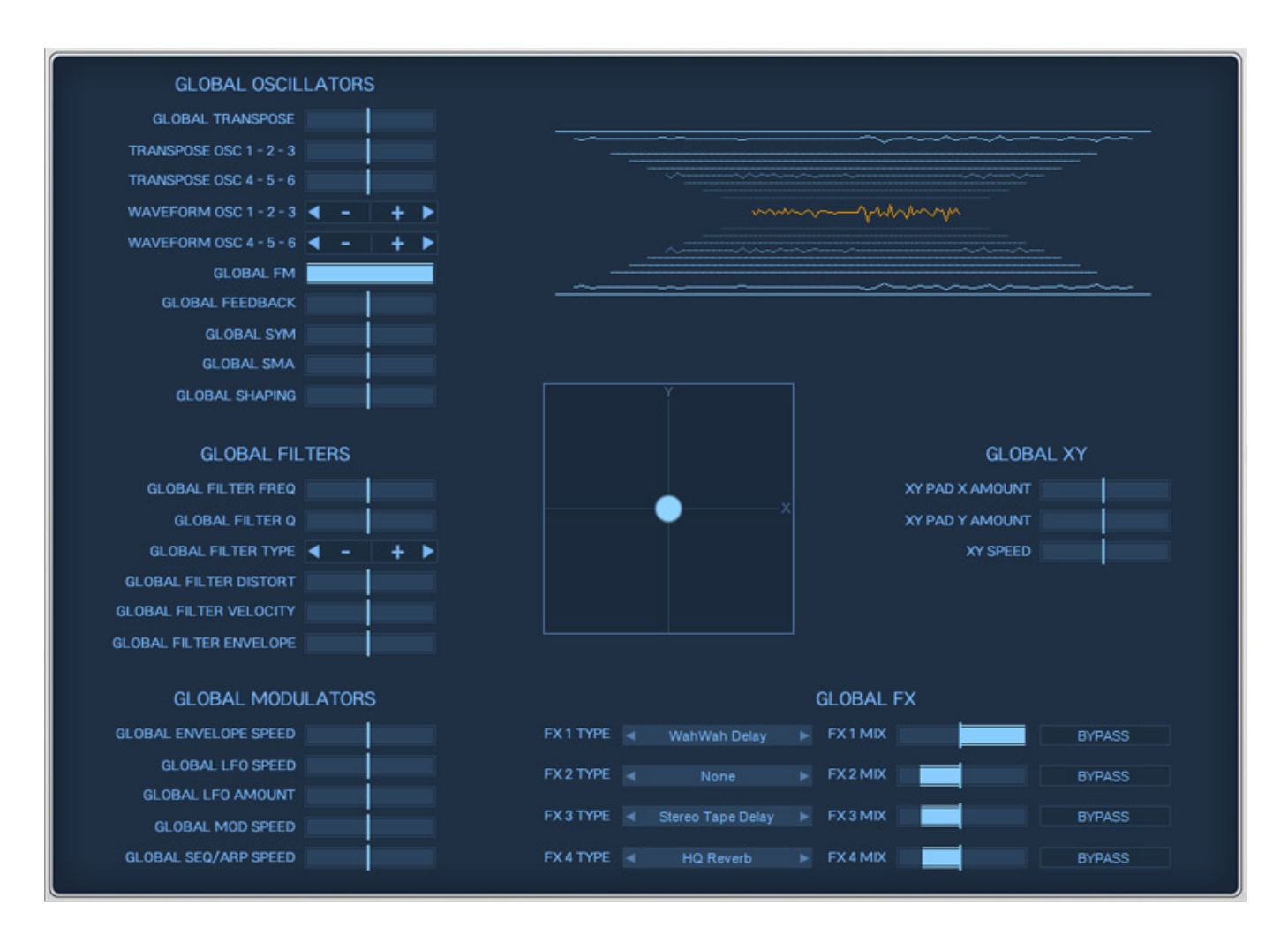

 *Die EASY Page bietet die wichtigsten Parameter auf einer Seite (s. Abb. oben).*

*Dienstag, 04. Juli 2023 07:00*

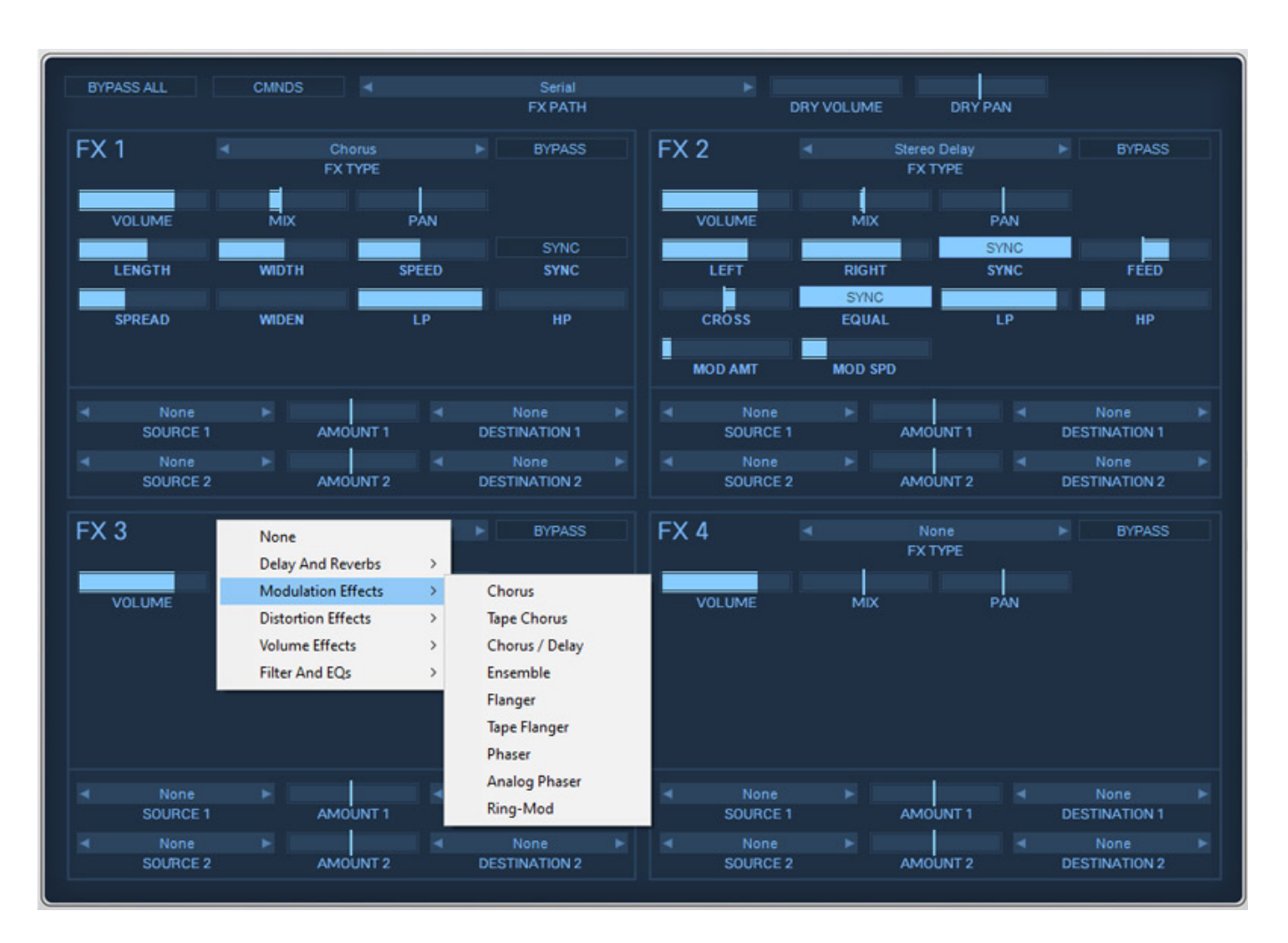

*Über die EFFECTS Page stehen dem Anwender vier Effekts-Slots zur Verfügung. Diese lassen sich auch in acht verschiedener Art verschalten (FX PATH). Insgesamt stehen 35 verschiedene Effekttypen bereit.*

*Für die Bearbeitung der Samples gibt es nun ebenfalls eine eigene Seite. Hier kann der Anwender Keyboard/Velocity-Split definieren und Samples lassen sich auch Layern. Aber das sind dann schon Details, die den Rahmen einer Vorstellung sprengen und daher wollen wir hier nicht näher darauf eingehen.*

*Dienstag, 04. Juli 2023 07:00*

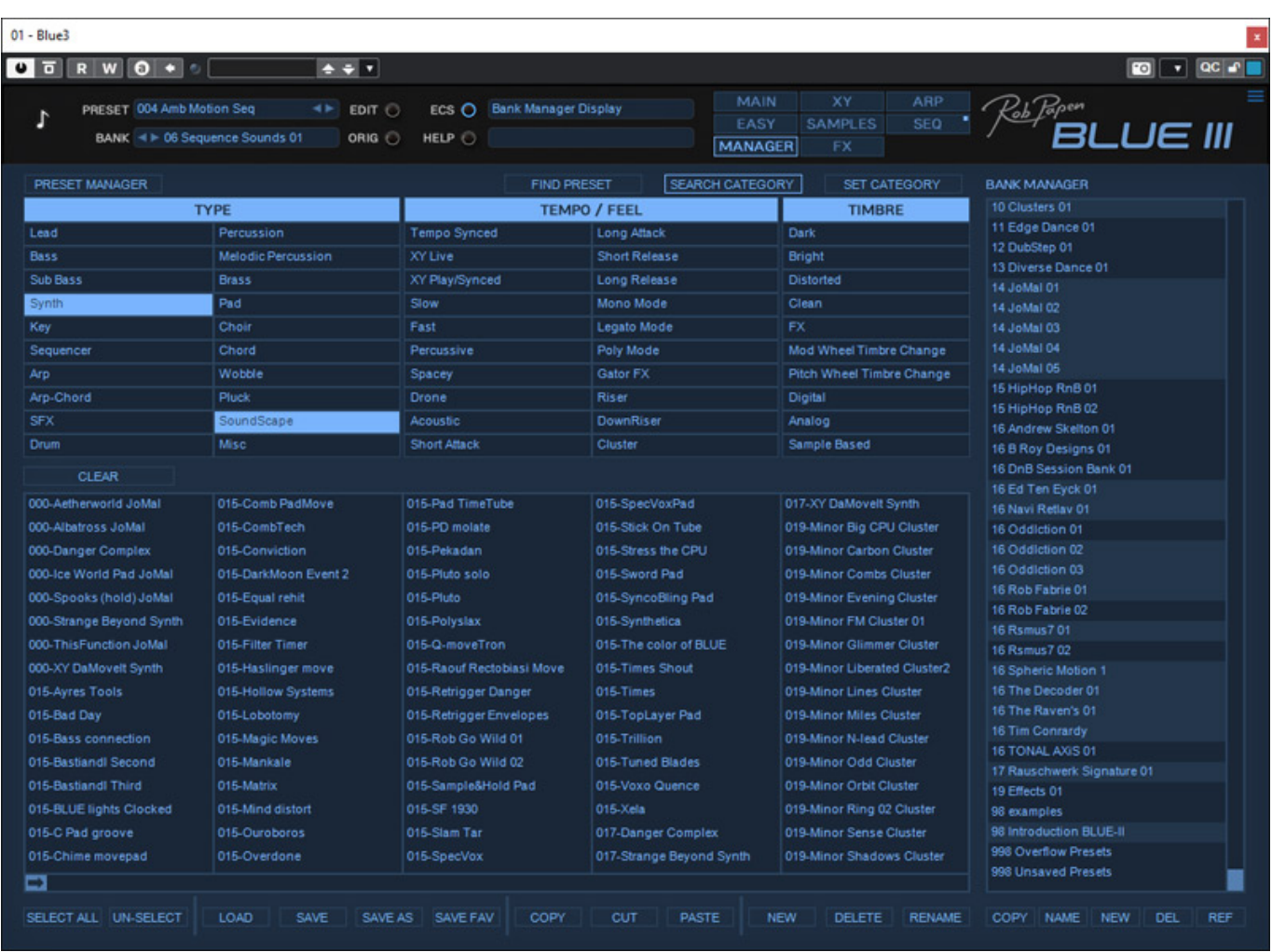

*Natürlich darf auch ein Preset-Browser nicht fehlen denn die insgesamt 5.000 mitgelieferten Presets - immerhin nochmal 500 mehr als beim Vorgänger- wollen ja verwaltet und vor allem gefunden werden.*

#### **Praxis**

*Dienstag, 04. Juli 2023 07:00*

*Getestet haben wir BLUE III und eXplorer 8 auf einem Windows 10 System primär unter Steinberg Nuendo 12 im VST-3-Format. Für die Komplexheit des Instrumentes ist die Prozessorlast erstaunlich gering. Die Bedienung ist sehr strukturiert durch die verschiedenen Seiten. Meistens ist alles selbsterklärend und der Blick in das Handbuch ist für erfahrene Anwender eher selten erforderlich.*

*Durch das Layering von verschiedener Synthesearten und der hohen Anzahl von sechs Oszillatoren ist der Blue III prädestiniert für Pads und andere breite Flächen-Sounds. Besonders sind Streicher- und Chor-ähnliche Klänge in diesem Zusammenhang zu nennen, sowie Kombinations-Sounds von zum Beispiel Pads und perkussiven Klängen für die Attack-Phase. Auch die mannigfaltigen Modulationsmöglichkeiten sind nochmal besonders herauszustellen.*

*Die über 5.000 mitgelieferten Preset sind, wie immer beim Rob Papen, exzellent in der Qualität und Klangvielfalt. Hier kann man sich erst einmal bedienen und Klänge ggf. den eigenen Bedürfnissen anpassen. Klanglich werden auch alle möglichen musikalischen Genres bedient von Hip Hop bis hin zu Filmmusik - so breit gefächert wie eben auch das Preset-Angebot. Der BLUE III ist ein sehr universell einsetzbares, virtuelles Instrument.*

#### **Fazit**

*BLUE III kostet als einzelnes virtuelles Instrument 149 Euro und eXplorer 8 kostet ca. 500 Euro. Für Nutzer früherer Versionen gibt es günstigere Update-Angebote die der Anwender nach dem Log-In in seinen User Account abfragen kann.*

*Auch wenn die virtuellen Instrumente vom Klangcharakter Ähnlichkeiten aufweisen, so bietet jedes der Instrumente im eXplorer 8 Bundle doch im Detail seine klanglichen Feinheiten und spezielle Möglichkeiten. Bei dem doch ausgesprochen guten Preis des Bundle wird man daher bei dem sehr umfassenden Produktumfang schnell zum Schluss kommen, dass das Bundle deutlich effektiver ist, als der Einzelkauf der Instrumente. Und jede Menge Audio-Effekt-Plug-Ins gibt es auch noch dazu.*

*BLUE III ist sicherlich eine extreme Bereicherung des Angebotes von Rob Papen und gehört nach meinem Klangempfinden zu den besten Synthesizern und vor allem universellstem von Rob Papen.*

*[www.robpapen.com](https://www.robpapen.com/)*